# Cheatography

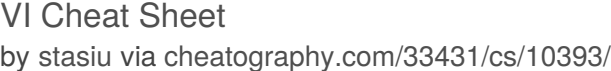

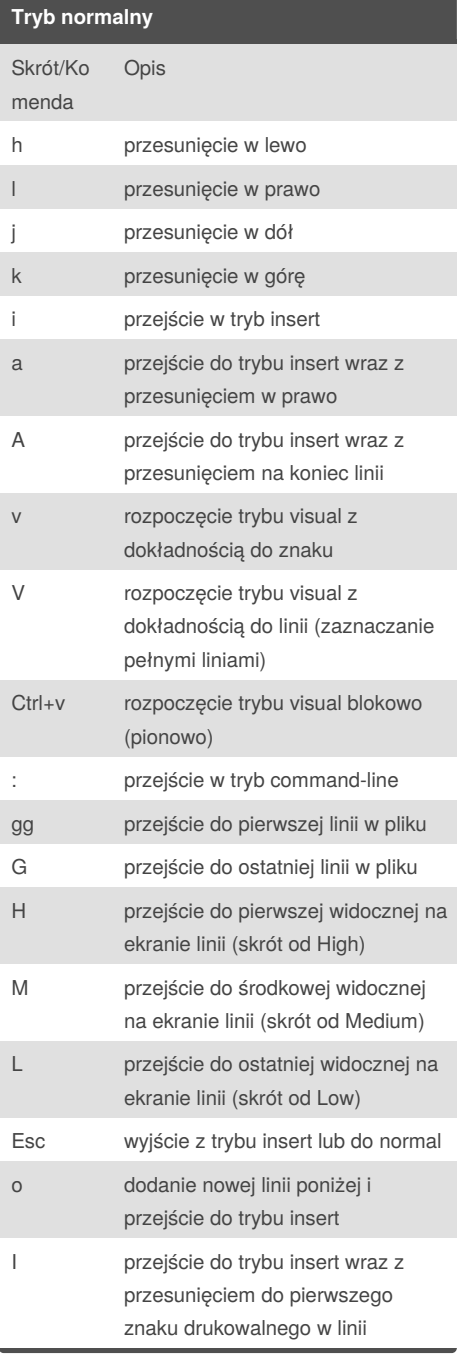

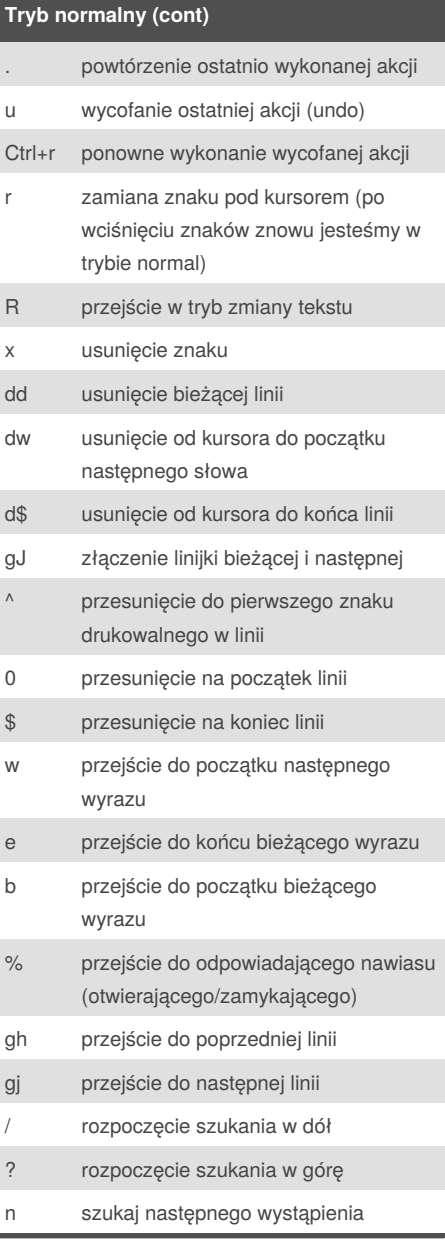

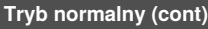

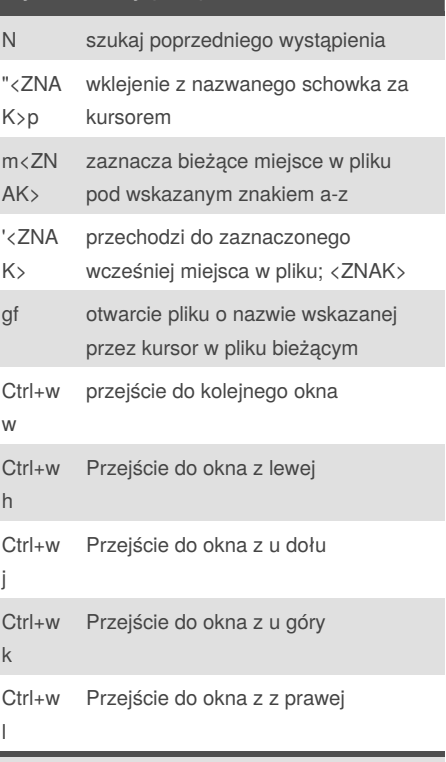

W tym trybie vi pracuje zaraz po uruchomieniu. Wydawane tutaj różne skróty klawiaturowe pozwalają przejść do innego trybu, kasować tekst, kopiować tekst lub go przenosić.

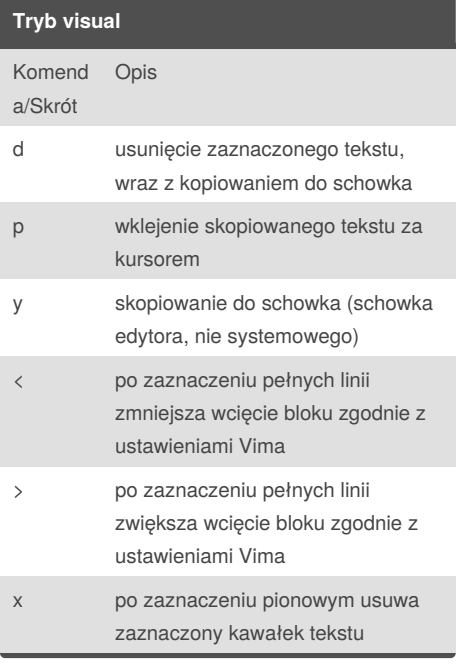

Sponsored by **Readability-Score.com** Measure your website readability! <https://readability-score.com>

By **stasiu** [cheatography.com/stasiu/](http://www.cheatography.com/stasiu/)

Published 10th January, 2017. Last updated 10th January, 2017. Page 1 of 2.

## Cheatography

### VI Cheat Sheet

by [stasiu](http://www.cheatography.com/stasiu/) via [cheatography.com/33431/cs/10393/](http://www.cheatography.com/stasiu/cheat-sheets/vi)

#### **Tryb visual (cont)**

- I po zaznaczeniu pionowym przechodzi w tryb insert celem dopisania dowolnego tekstu
- zf stworzenie nowego zwinięcia dla zaznaczonego bloku tekstu
- u zmiana wszystkich dużych liter na małe w zaznaczonym bloku tekstu
- U zmiana wszystkich małych liter na duże w zaznaczonym bloku tekstu
- zmiana wszystkich dużych liter na małe i małych na duże w zaznaczonym bloku tekstu

Służy do nawigacji i manipulacji wyborów tekstowych, tryb ten pozwala na wykonywanie większości normalnych poleceń i kilka dodatkowych poleceń, na zaznaczonym tekście.

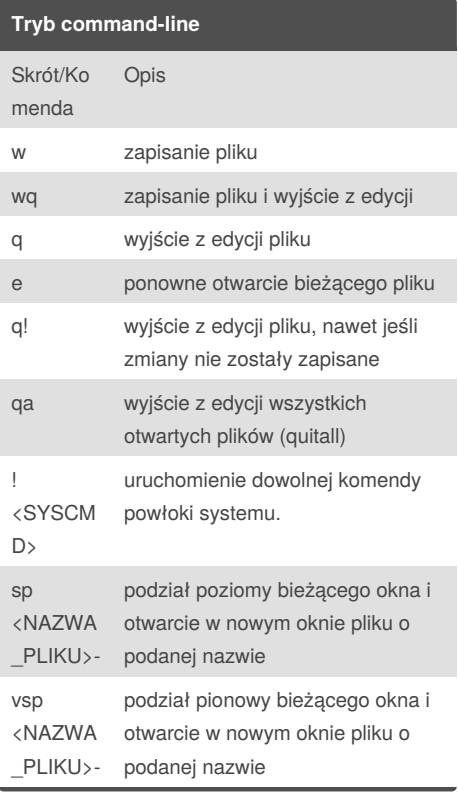

By **stasiu** [cheatography.com/stasiu/](http://www.cheatography.com/stasiu/)

#### **Tryb command-line (cont)**

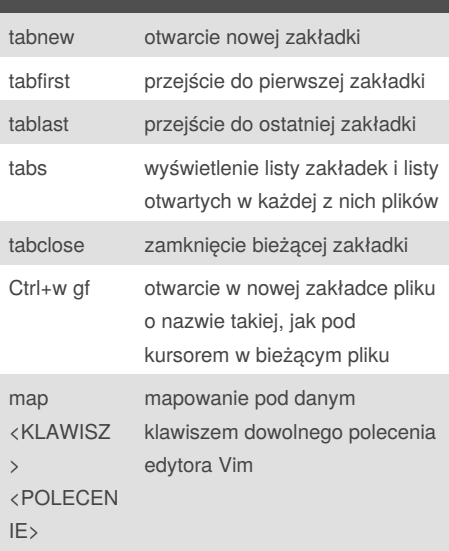

Tryb wprowadzania komend, do którego przechodzimy po wciśnięciu klawisza :

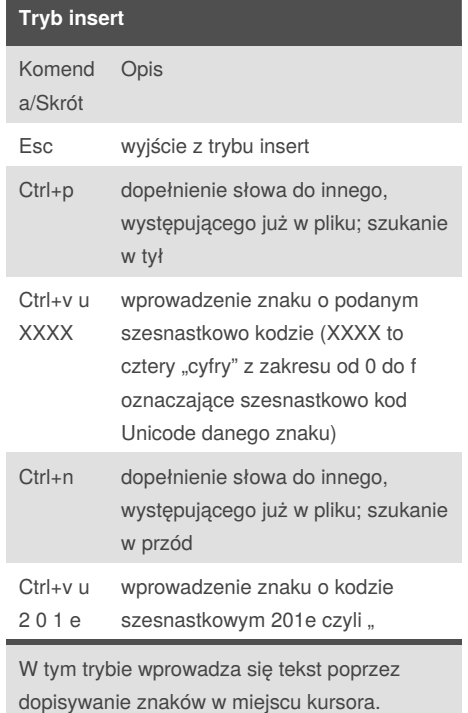

#### **Tryb Ex-mode**

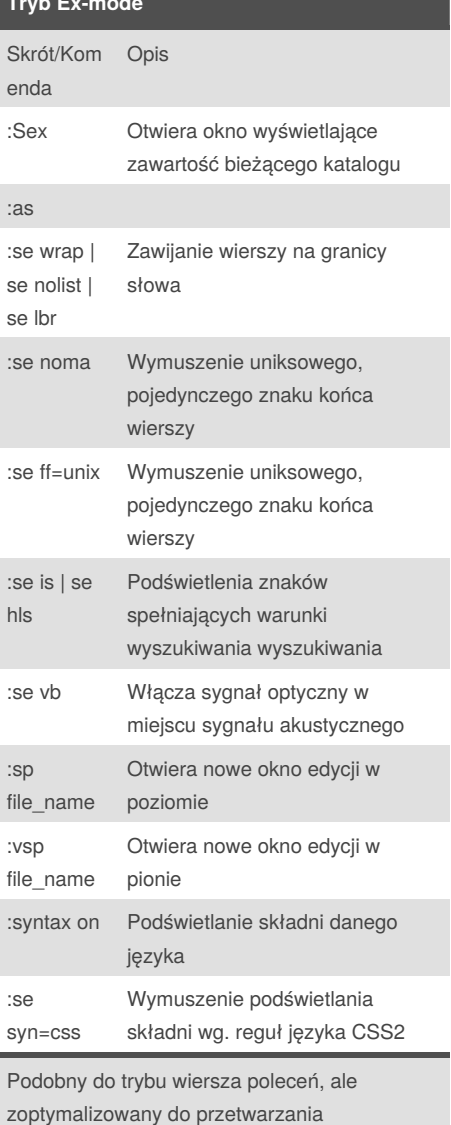

Published 10th January, 2017. Last updated 10th January, 2017. Page 2 of 2.

Sponsored by **Readability-Score.com** Measure your website readability! <https://readability-score.com>

wsadowego.